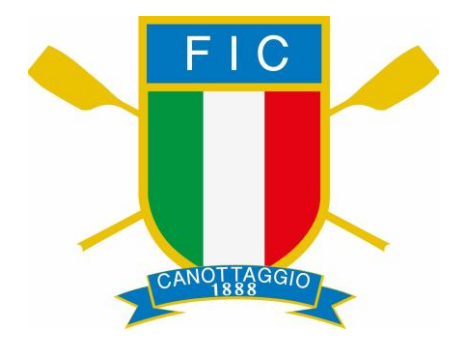

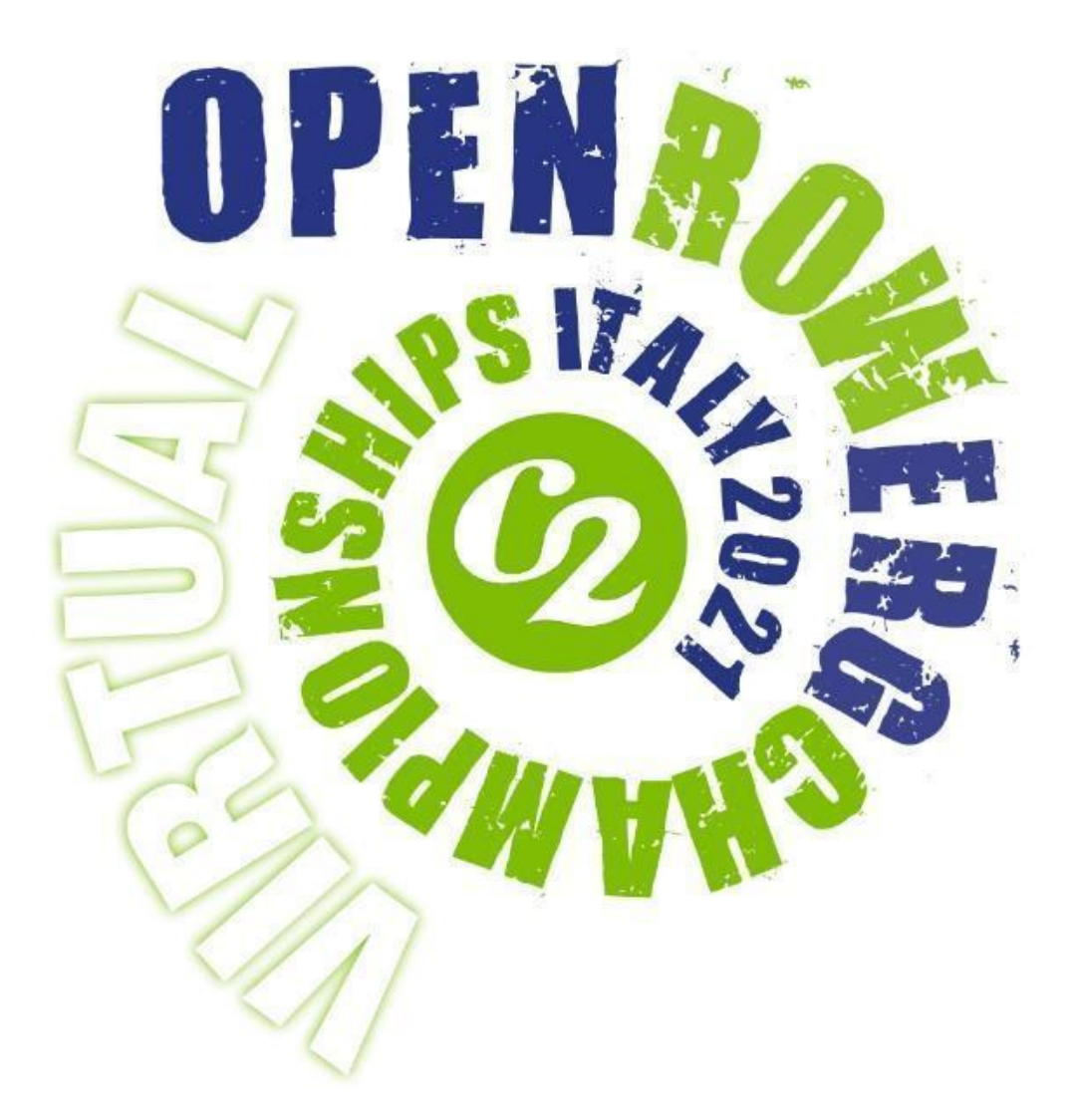

# **MANUALE PARTECIPANTI**

**18 Aprile 2021**

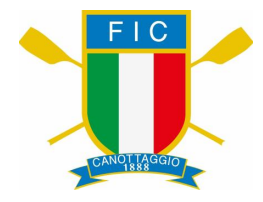

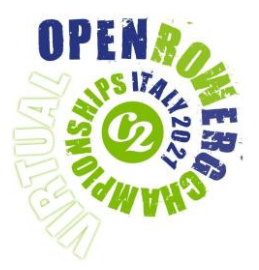

# **Benvenuti ai C2 OPEN** *ROWERG* **CHAMPIONSHIPS 2021 ITALIA!**

# **Vi invitiamo a leggere con attenzione questo manuale in modo che sappiate come si svolgeranno le gare**

**In bocca al lupo a tutti!**

**Comitato Organizzatore**

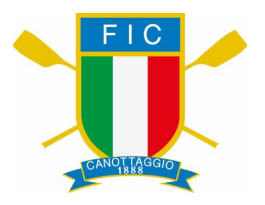

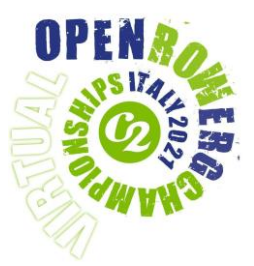

#### **PREPARAZIONE**

Si consiglia di eseguire le seguenti procedure qualche giorno prima della gara, in modo tale da avere familiarità con la configurazione, essere in grado di accedere al sistema di gara e avere il FIRMWARE del tuo monitor aggiornato.

#### **Prima della gara**

È stato creato un video per aiutarti ad essere pronto il giorno della competizione. Il video spiega come configurare il *RowERG* (remoergometro), come collegarlo al sistema di gara e come aggiornare il firmware del tuo monitor. [\[Puoi vederlo qui\]](https://drive.google.com/file/d/12gL0OflICTw65MJDcGPcLyU5Ma29jhpA/view?usp=sharing) 

Ecco un collegamento al [\[manuale di Homerace\]](https://drive.google.com/file/d/1p7F17wTq0V3IBtJ86XN6zHSkZVgdY4u2/view?usp=sharing) che potresti trovare utile quando imposti e colleghi il tuo *RowERG* (remoergometro) al computer. Include consigli e suggerimenti per la soluzione dei problemi e per ridurre al minimo i problemi di connettività. Collega il tuo monitor al sistema Homerace e prova la tua connessione [\[qui\]](https://master.regatta-systems.com/homerace).

Per partecipare all'evento è necessario assicurarsi che il monitor Concept2 (PM3/PM4/PM5) abbia il FIRMWARE aggiornato. Puoi verificarlo scaricando il software [\[Concept2 Utility\]](https://www.concept2.com/service/software/concept2-utility) e seguendo le istruzioni.

Si consiglia di mantenere il computer/laptop collegato all'alimentatore o almeno completamente carico, e di disattivare qualsiasi salvaschermo o altre impostazioni di risparmio energetico presenti. Se devi posizionare il computer a una certa distanza dal vogatore e hai difficoltà nel vedere lo schermo hai la possibilità di ingrandire la visualizzazione della pagina all'interno di Chrome- facendo clic sui tre punti nell'angolo in alto a destra dello schermo.

Per ogni gara a cui partecipi, riceverai un link univoco (il tuo Lobby Code) che ti servirà per collegare il tuo *RowERG* alla lobby di gara. Riceverai i tuoi link via email qualche giorno prima della gara, quindi controlla la tua email. Ogni collegamento sarà unico per te e per l'evento a cui partecipi.

Si prega di arrivare nella Lobby **40 minuti** prima dell'inizio della gara.

#### **Cronologia di gara**

- **40 minuti** prima dell'inizio della gara: accedi alla lobby della gara tramite il tuo "Lobby Code"
- **5 minuti** prima dell'inizio della gara: l'ingresso è bloccato, nessun ulteriore ingresso è permesso (\*)
- **2 minuti** prima dell'inizio della gara: i concorrenti devono essere in posizione e pronti a gareggiare
- **1 minuto** prima dell'inizio della gara: smetti di vogare, abbassa l'impugnatura e guarda il tuo monitor e/o schermo del computer per le istruzioni di inizio gara.

(\*) Se per motivi tecnici perdi l'inizio della gara puoi chiedere la possibilità di partecipare ad una gara successiva se rimane un posto disponibile, ma non potrai essere premiato. Si prega di inviare una email [a info@ergevents.it](mailto:info@ergevents.it) non appena ciò dovesse accadere per avvisare gli ufficiali di gara.

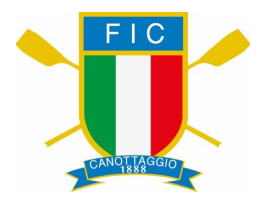

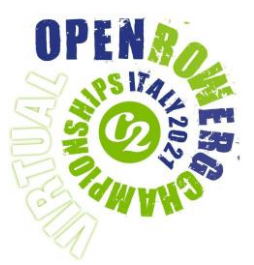

Una volta entrato nella lobby di gara, puoi continuare a usare il *RowERG* e per riscaldarti in qualsiasi momento fino a quando apparirà sullo schermo del tuo computer un messaggio che ti dirà di smettere di vogare. Durante questo periodo il monitor del tuo *RowERG* potrebbe cambiare schermata più volte, questo è normale e non è necessario fare nulla mentre ciò accade.

Un ufficiale di gara monitorerà la lobby per ogni evento. Ogni comunicazione sarà visibile dalla lobby stessa sullo schermo del tuo computer.

#### **Condivisione del** *RowERG*

È possibile che i concorrenti che gareggiano in diversi eventi condividano i *RowERGS*. In questo caso il concorrente che gareggia per primo dovrà attendere che la sua gara finisca completamente prima di selezionare il pulsante giallo "disconnetti" ovvero tutte le "barche" devono essere arrivate e il monitor collegato deve ripristinarsi al sistema di gara iniziale, tornando al menu principale. A questo punto è possibile inserire il nuovo "Lobby Code" e il secondo concorrente può prepararsi a gareggiare.

Gara Tandem - i due concorrenti non possono condividere un *RowERG*, ogni partecipante riceverà un lobby code univoco per il proprio *RowERG.*

Maggiori informazioni a riguardo possono essere trovate a pagina 7 del [\[manuale di Homerace\]](https://drive.google.com/file/d/1p7F17wTq0V3IBtJ86XN6zHSkZVgdY4u2/view?usp=sharing).

Nota: Non sarà possibile prendere in considerazione eventuali richieste di modifica alle gare una volta pubblicato il programma definitivo.

#### **Procedura di partenza**

La procedura di partenza è come segue. Ti arriverà un avviso due minuti prima dell'inizio della gara. Un minuto prima della gara, ti sarà chiesto di smettere di remare e abbassare l'impugnatura per consentire alla ventola del *RowERG* di fermarsi. Successivamente, ti verrà chiesto di prendere l'impugnatura e prepararti per la partenza. Le istruzioni saranno comunque visibili sul monitor del *RowERG.*

È possibile trovare ulteriori dettagli e familiarizzare con la procedura di partenza nelle immagini seguenti:

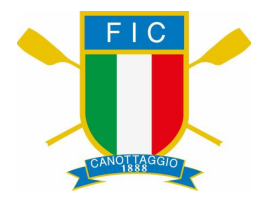

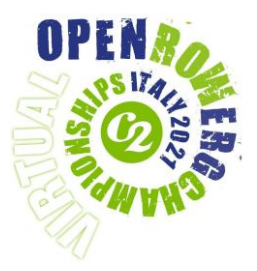

# **SEQUENZA DI PARTENZA**

### PM3/PM4/PM5DISPLAY DURANTE LA SEQUENZA DI **PARTENZA**

Quando I vogatori sono in posizione di partenza, lo starter inizierà la SEQUENZA DI PARTENZA

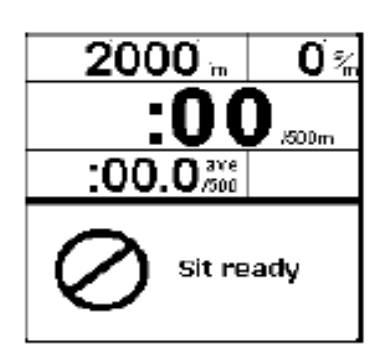

Questa è la prima schermata che vedrai sul tuo display PM3/PM4/PM5

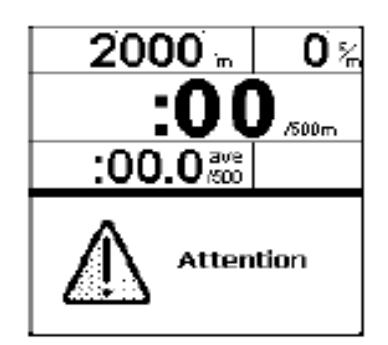

Seguita abbastanza velocemente da questa.

Tra ATTENTION e ROW possono passare 1-2 secondi

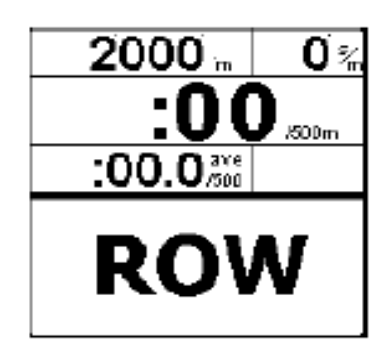

Inizia a remare quando ROW è visible sul tuo display. Se parti troppo presto il computer ti segnerà la falsa partenza

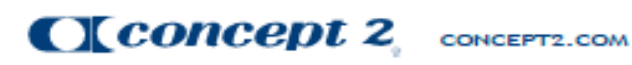

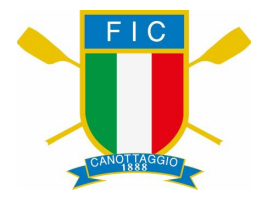

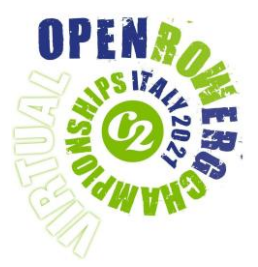

### PM3/PM4/PM5 SCHERMATA GARA

## PM3/PM4/PM5 DISPLAY DURANTE LA GARA

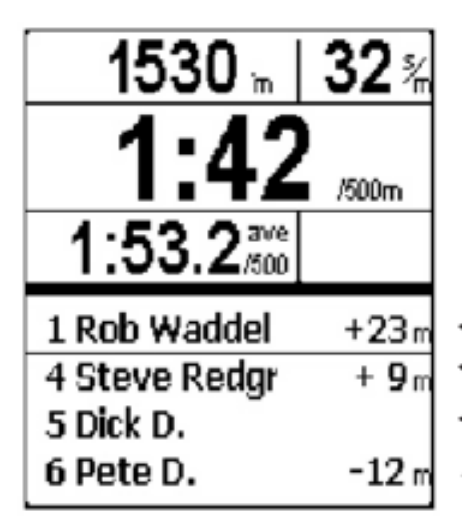

La parte superiore dello schermo mostra le tue informazioni perosonali, come solito. Si può premere il pulsante UNITS per visualizzare l'unità

- ◀ Questa linea mostra il vogatore in prima posizione
- Questa linea mostra il vogatore davanti a te
- ◀ Questa linea mostra sempre la tua posizione anche se sei in prima posizione
- Questa linea mostra il vogatore dietro di te

Questo esempio mostra cosa vedrà Dick D. durante la gara. Lui è in quinta posizione. Pete D. è a 12 metri dietro di lui e Steve Redgrave è 9 metri avanti a Dick. Rob Waddel sta conducendo la gara ed è 23 metri davanti a Dick

CCOncept 2 CONCEPT2.COM

0215

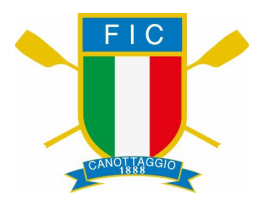

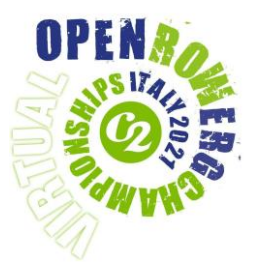

#### **Durante la gara**

Se riscontri problemi tecnici durante la gara, continua a vogare fino all'arrivo. Se la connessione torna entro questo tempo, il sistema di gara sarà in grado di leggere il file backup ed estrapolare il risultato. Se non torna la connessione, il tuo monitor conterà comunque il tuo risultato, che potrà essere aggiunto manualmente dopo la gara.

Dovrai andare su Memoria e selezionare l'allenamento corrispondente alla tua gara. Premi due volte il 4° pulsante dall'alto a destra (PM3 e PM4) una volta (PM5) per visualizzare il codice di verifica. Scatta una foto e inviala a [info@ergevents.it](mailto:info@ergevents.it) indicando il nome dell'atleta in gara, a discrezione della Race Review, valuteremo se il tuo risultato può essere aggiunto manualmente ai risultati ufficiali.

#### **Dopo la gara**

Terminata la gara l'ufficiale approverà la gara stessa, a quel punto il sistema scollegherà il monitor. Non è necessario fare nulla mentre ciò accade, ma per favore non scollegare il monitor dal computer fino a quando non torna alla visualizzazione normale.

#### **Pesi Leggeri**

Gli atleti PL devono inviare la prova del peso (video o fotografica) a partire dalle ore 9:00 del 18 Aprile, entro 1 ora prima della propria gara a *info@ergevents.it.* Gli atleti iscritti come pesi leggeri che non dovessero inviare per tempo la prova del peso o che non rientrassero nel limite di peso, gareggeranno nella gara in cui sono iscritti ma il loro tempo verrà inserito fuori classifica. Il limite di peso è di 75Kg per gli uomini e 61,5Kg per le donne.

Le prove fotografiche devono mostrare: 1. L'atleta a tutta figura, in tenuta da gara, sulla bilancia (che dovrà essere a lettura digitale) 2. L'immagine della bilancia in cui sia visibile il peso dell'atleta (in Kg.) ed una data che corrisponda alla data della gara (può essere includendo un giornale o la schermata iniziale di un telefono che mostra la data).

Se un concorrente non fa la prova del peso o eccede il tempo limite, potrà comunque gareggiare, tuttavia non potrà essere premiato.

#### **Risultati**

I risultati saranno provvisori al termine della gara e verranno messi a disposizione dal sito [www.time-team.nl](http://www.time-team.nl/)  Una volta ufficializzati i risultati di ogni gara la nostra pagina dei risultati verrà aggiornata.

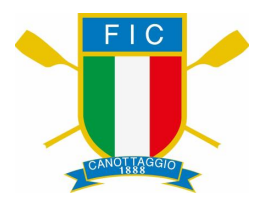

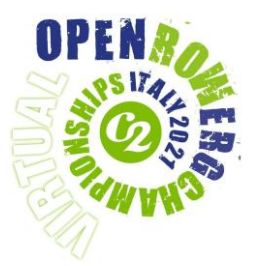

#### **Premiazioni**

I diplomi saranno assegnati ai primi tre concorrenti classificati di ogni categoria di gara in cui ci sono quattro o più concorrenti. Nelle gare in cui ci sono meno di quattro concorrenti, i diplomi saranno assegnati a uno in meno rispetto al numero di concorrenti, ad es. tre concorrenti - diplomi assegnati ai primi due.

I diplomi saranno inviati in versione digitale tramite email all'indirizzo fornito al momento dell'iscrizione.

#### **Trasmissione evento**

Ogni gara sarà trasmessa in diretta streaming sul sito web di [www.ergevents.it](http://www.ergevents.it/) - con commenti dal vivo, ospiti professionali e brevi commenti delle gare; invita la tua famiglia e i tuoi amici a seguirti online!

#### **Record**

Tutti i record possono essere battuti dai concorrenti, ad eccezione dei record pesi leggeri a causa di impossibilità di verificare adeguatamente le procedure di pesatura. Sul sito [www.concept2.it](http://www.concept2.it/) sono disponibili ulteriori informazioni in merito.

Il Comitato Organizzatore si metterà in contatto dopo la competizione con qualsiasi concorrente che abbia battuto un record durante l'evento per confermare il processo di verifica, ma per chi pensa di poter battere un record, tenga presente quanto segue:

● Per approvare un record del mondo su 500m e 2000m o un record italiano su 2000m, **è richiesto l'invio di un video dell'intera gara.** Il video deve contenere una ripresa singola che includa un primo piano del monitor prima dell'inizio, una visione chiara dell'atleta e del *RowERG* per tutta la gara e un primo piano del monitor dopo l'arrivo. Il log file di ErgRace dovrà essere inviato [info@ergevents.it](mailto:info@ergevents.it).

Per la distanza Tandem, inquanto nuova specialità non sono previsti record.

#### **Streaming gare** (*facoltativo*)

I partecipanti riceveranno un link webcam il giorno prima della gara insieme al "Lobby Code".

Basterà cliccare sopra al link per connettere la propria webcam. Per un'inquadratura migliore vi consigliamo di accedere al link tramite smartphone e di seguire le indicazioni riportate in figura.

Controllare sempre i livelli di batteria del dispositivo che si sta utilizzando.

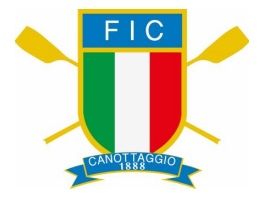

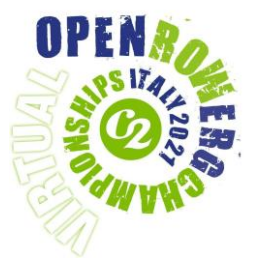

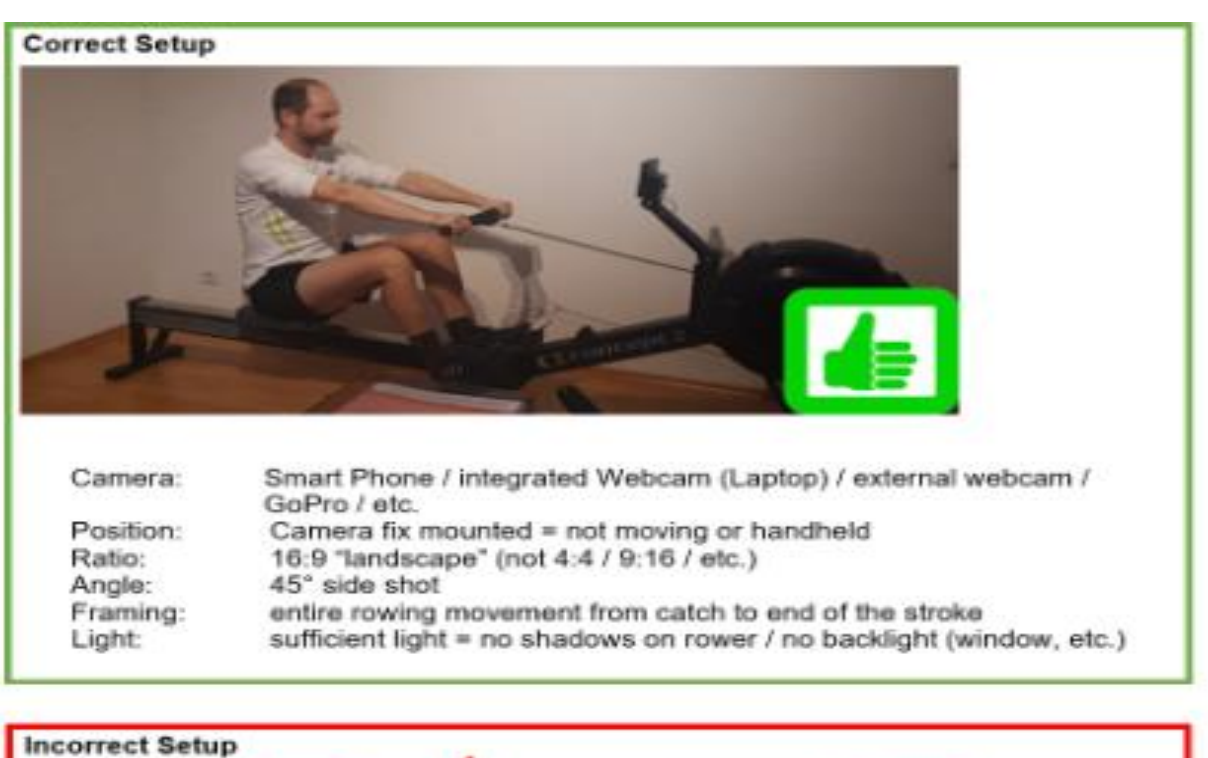

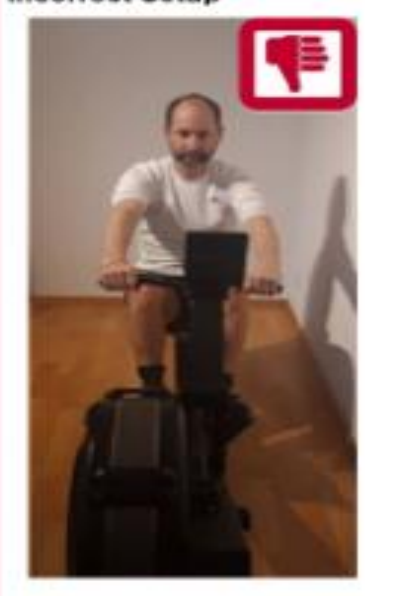

- No FRONT shot
- Always 45° side angle ٠
- Wrong ratio = no portrait

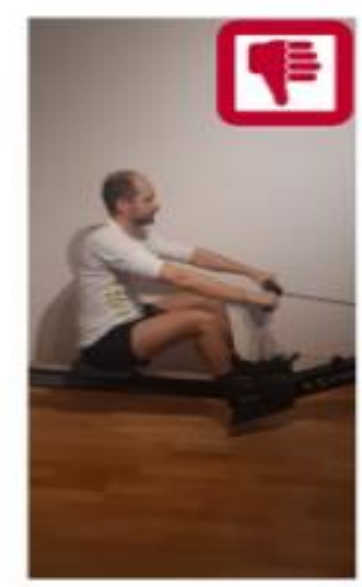

- No SIDE shot (90° angle)
- Wrong framing = entire rowing movement from catch to end of the stroke can't be seen
- Wrong ratio = no portrait

 $\overline{\phantom{a}}$ 

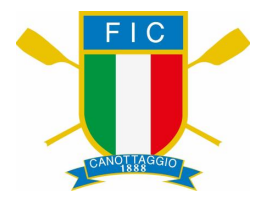

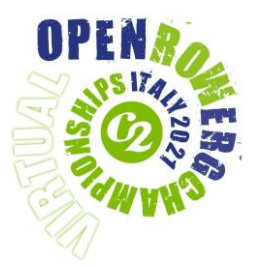

Ogni iscritto è a conoscenza che la partecipazione alle gare di atleti si ispira a principi di lealtà e correttezza. E' pertanto considerato illecito sportivo partecipare alla gara sotto falso nome o falsa attestazione di qualifica o violando norme sull'età ed il peso, nonché l'uso di sostanze e metodi doping, somministrazione ed uso anche per scopi terapeutici di sostanze o metodi doping vietati (vedi elenco aggiornato dalla WADA).

#### **Ulteriori informazioni e contatti**

#### Domande generali sulla gara: **info@ergevents.it**

L'email è la nostra opzione preferita per il contatto il giorno della gara e avremo personale addetto a monitorare gli account di posta elettronica durante il giorno di gara per garantire una risposta rapida a qualsiasi dubbio. Se pensi sia necessario un contatto telefonico, ti richiameremo o condivideremo un file con il numero di contatto da utilizzare in modo da poter risolvere il problema in modo tempestivo.